# Customer Release Notes WorkCentre M20/M20i General Release 3.09\_R11

Release Date: December 14, 2010 Revision Date: January 19, 2011

## Software Release Details

ComponentVersionMain Firmware3.09\_R11Network Interface CardV2.22(M20i)PostScript 3 Version3.33PCL6 Version3.61PCL5e Version2.19

This release provides the following enhancements:

- > Now able to successfully complete print jobs sent from an IBM390 mainframe with PCL ECHO turned on.
- This release corrects the way total Duplex impressions from Word and PDF documents are counted with the PostScript Driver.

### Caveat

Purpose

To obtain the full benefits of the improved duplex job administration when using the Post Script driver the 'Advanced Printing Features' option should be disabled within the driver.

#### How To Disable 'Advance Printing Features' on the Windows PostScript Driver

- 1. Select 'Printers and Faxes' or 'Devices and Printers', depending on the version of Windows operating system you are using,
- 2. Right click the printer and select 'Printer Properties'.
- 3. Select the 'Advanced' tab.
- 4. Deselect 'Enable advanced printing features'
- 5. Click 'Apply'

### **Installation Instructions**

Software and installation instructions are available from http://www.xerox.com/support.

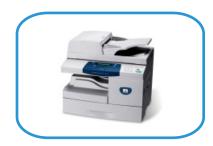

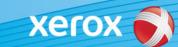

dc10rn2649crn